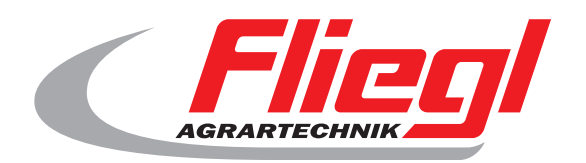

# Bedienungsanleitung ÖkoDry

# $c \in$

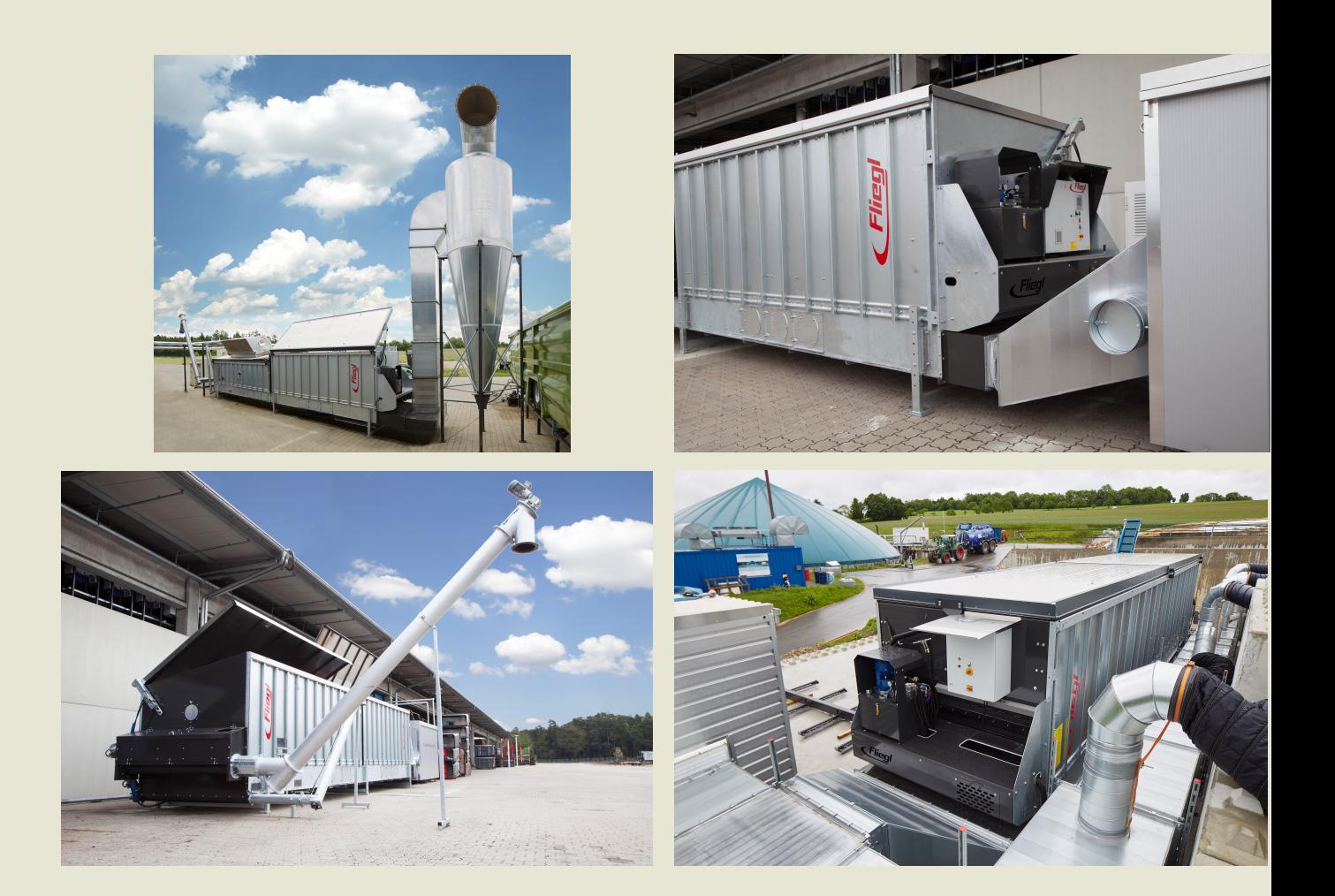

#### Wir sind Fliegl.

 $\boxed{D}$ 

**LastChangedRevision: 19168 LastChangedDate: 2016-07-05**

#### **1. Anlage starten**

**Vergewissern, dass Anlage komplett abgeschaltet ist, d.h.**

- **Hauptschalter (seitlich am Schaltschrank) ist aus**
- **Notaus-Knopf gedrückt**
- **Ein-Aus-Schalter (schwarz) ist aus**

**Startvorgang (bitte Reihenfolge genau einhalten):**

- **Hauptschalter (seitlich am Schaltschrank) auf ein**
- **Notaus-Knopf ziehen**
- **Blauen Reset-Knopf drücken**
- **Schwarzen Aus-Ein-Schalter auf ein**

#### **2. Startbildschirm**

**Zum Starten "Start" am Startbildschirm drücken.**

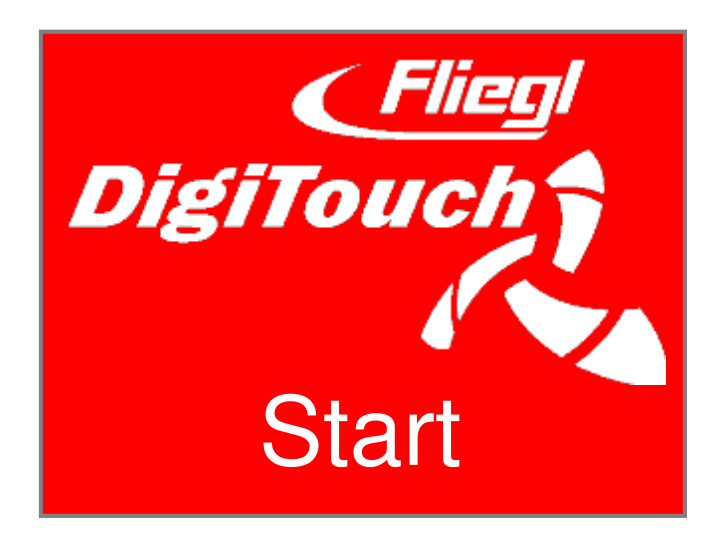

#### **3. Hauptmenü**

**Die Anlage befindet sich nach dem Startvorgang im Hauptmenü.**

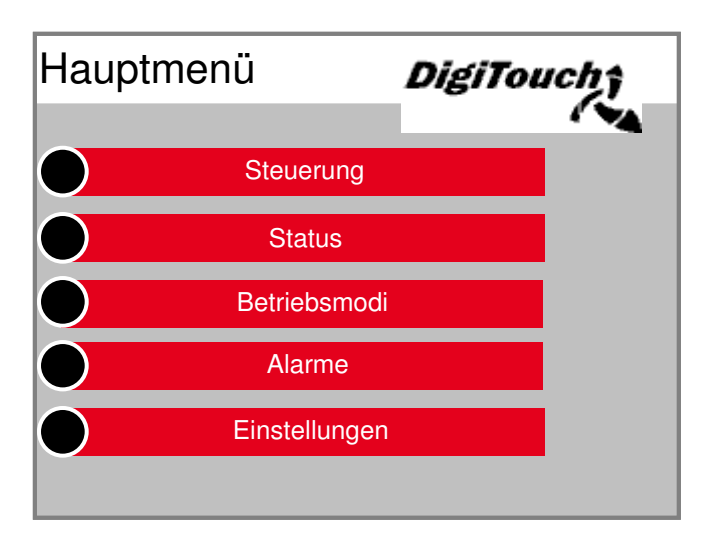

**Durch Drücken einzelner Buttons wechselt die Anzeige in gewünschte Menüs und Untermenüs. Mit Drücken der Pfeiltaste gelangt man einen Schritt zurück, mit Drücken des Symbols Haus gelangt man ins Hauptmenü zurück.**

#### **4. Einstellen der Intervall-, Schub- und Förderzeiten**

**Im Hauptmenü "Einstellungen" drücken. Es erscheinen im Untermenü die Einstellungsvarianten.**

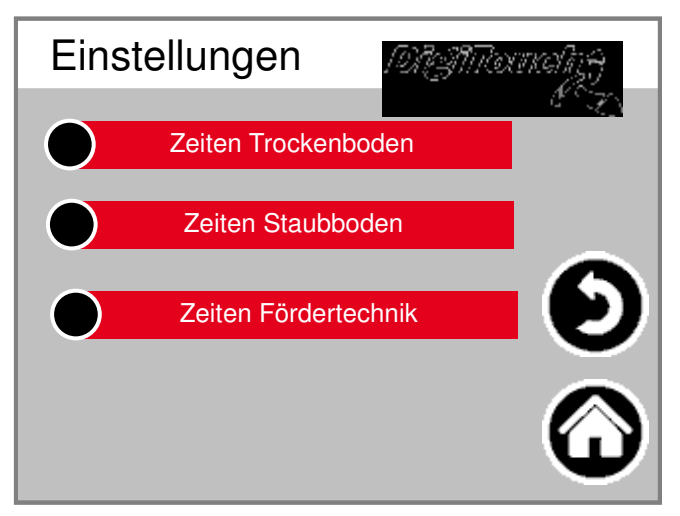

#### **4.1 Intervallzeiten einstellen**

**Im Untermenü die Einstellungsvariante "Schaltuhr" drücken.**

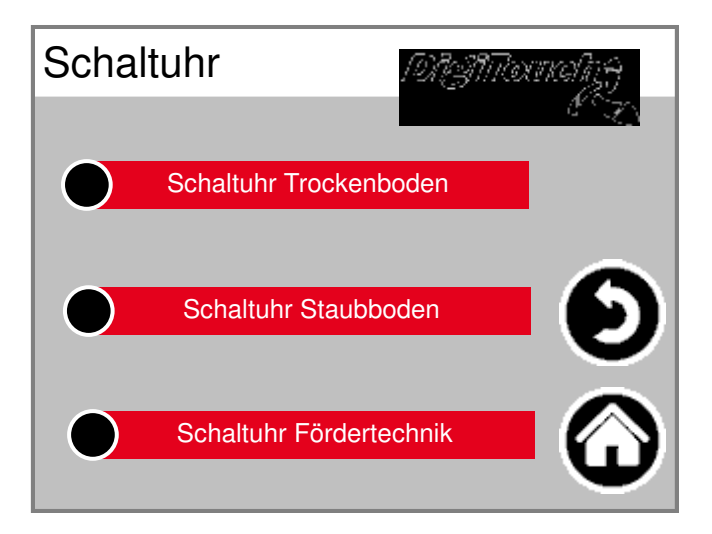

**Gewünschte Schaltuhr wählen, z.B. "Schaltuhr Staubboden".**

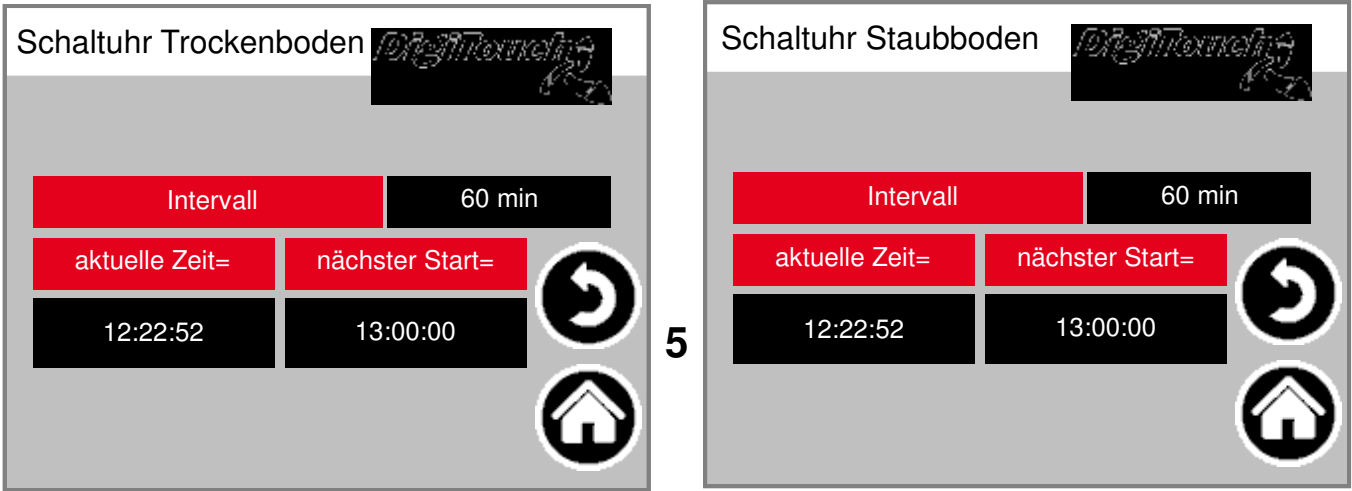

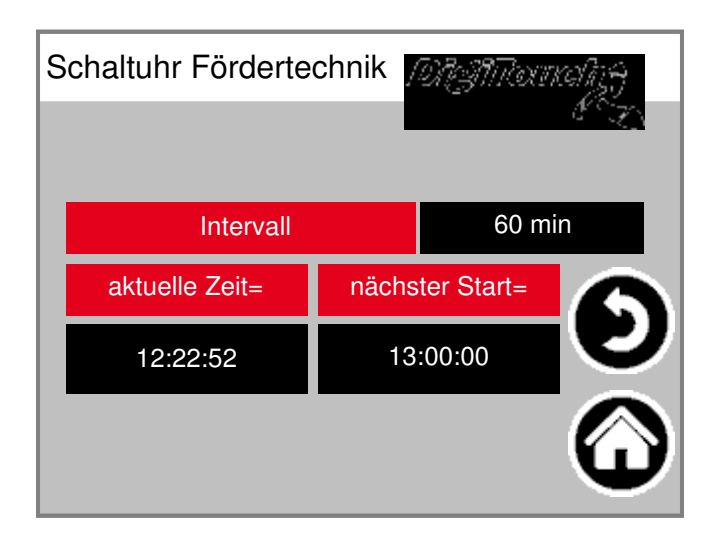

**Intervall:**

**Gibt an, in welchen Zeitabständen die Hub- oder Förderzeiten starten. Beispiel: 60 min. Der Hubzylinder oder die Förderschnecke(n) starten nun stündlich. Zur Überprüfung wird die aktuelle Zeit und die nächste Startzeit angezeigt.**

#### **4.2 Schub- und Förderzeiten einstellen**

**Im Untermenü die Einstellungsvariante "Parameter" drücken.**

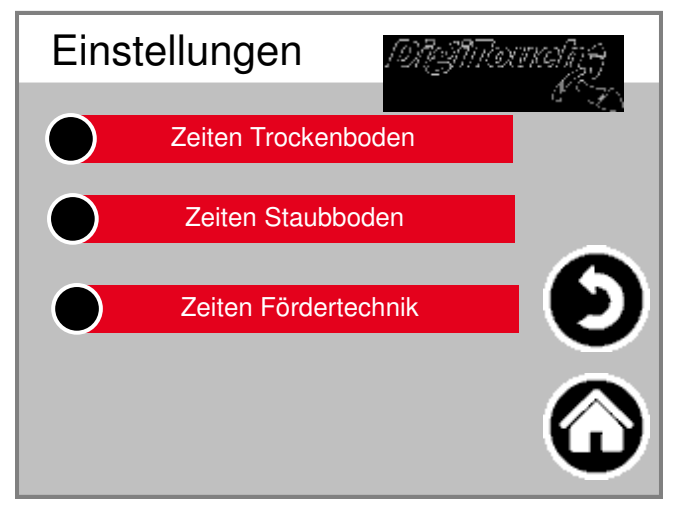

**"Trockenboden", "Staubboden" oder "Fördertechnik" wählen. <sup>6</sup>**

#### **4.2.1 Schub- und Förderzeiten Trockenboden**

**"Zeiten Trockenboden" wurde ausgewählt:**

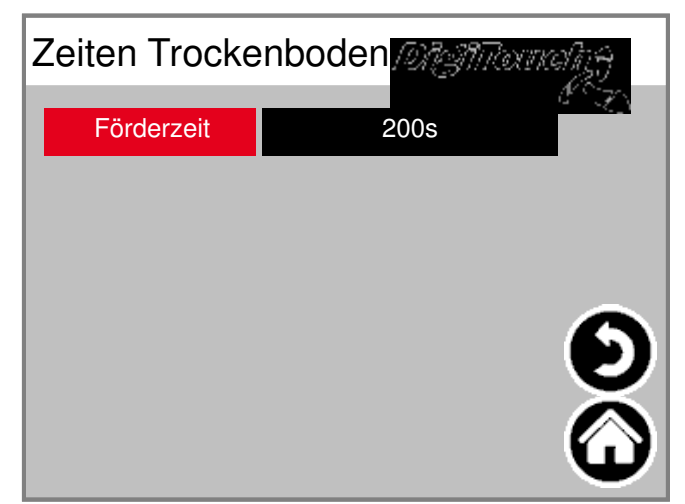

**Gewünschte Förderzeit eingeben. Die Förderzeit ist die Gesamtdauer des sich vor und zurück bewegenden Schubkeilbodens im Trocknungstisch.**

#### **4.2.2 Schub- und Förderzeiten Staubboden**

**"Zeiten Staubboden" wurde ausgewählt:**

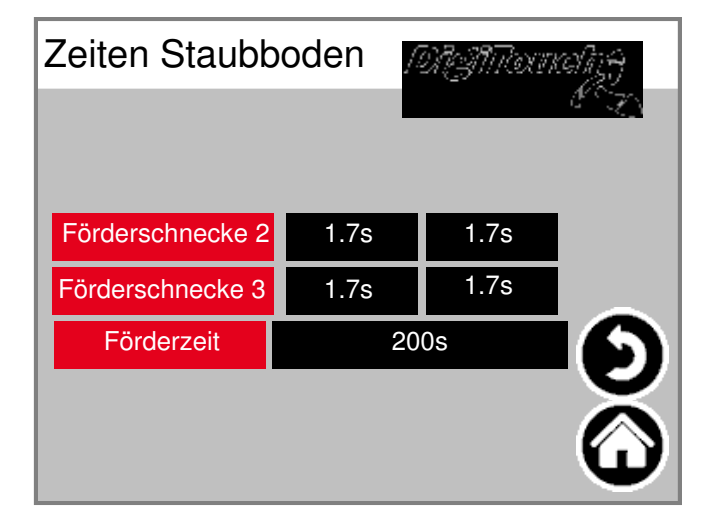

**Gewünschte Vor- und Nachlaufzeiten der Förderschnecken einstellen. Um unnötige Stromaufnahmespitzen und eventuelle Substratverpressungen in den Förderschnecken zu vermeiden kann die Einschaltzeit der einzelnen** Antrieb'smotoren zeitlich vor- und nachgeschaltet werden. **Gewünschte Förderzeit eingeben. Die Förderzeit ist die Gesamtdauer des sich vor und zurück bewegenden Schubkeilbodens im Zuluft-/Staubkanal.**

#### **4.2.3 Schub- und Förderzeiten Fördertechnik**

**"Zeiten Fördertechnik" wurde ausgewählt:**

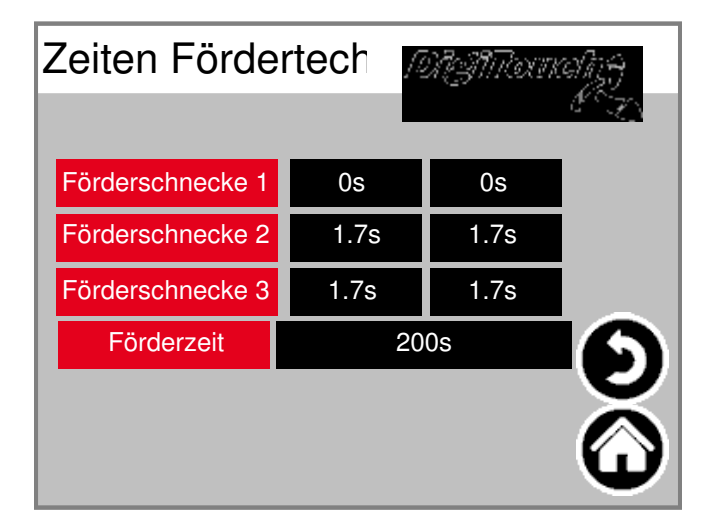

**Gewünschte Vor- und Nachlaufzeiten der Förderschnecken einstellen. Um unnötige Stromaufnahmespitzen und eventuelle Substratverpressungen in den Förderschnecken zu vermeiden kann die Einschaltzeit der einzelnen Antriebsmotoren zeitlich vor- und nachgeschaltet werden. Gewünschte Förderzeit eingeben. Die Förderzeit ist die Gesamtdauer der einzelnen Austragsschnecke(n) des zu trocknenden Substrates.**

### **5. Betriebmodus einstellen**

**"Betriebsmodi" wählen:**

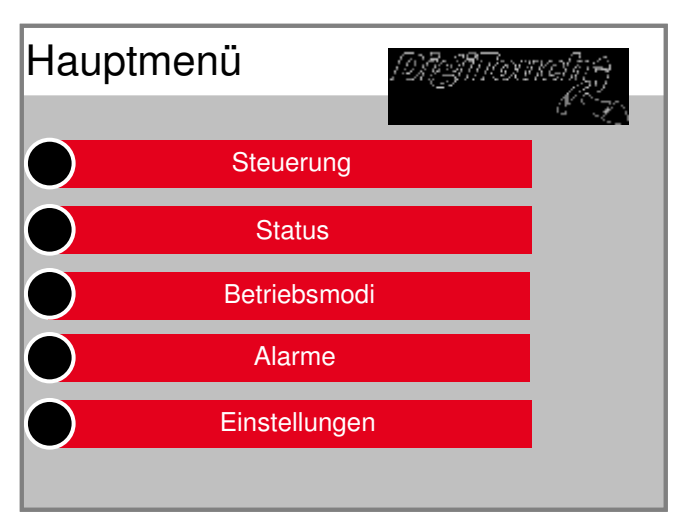

#### **ACHTUNG:**

**Aus Sicherheitsgründen befindet sich die Anlage nach dem Startvorgang grundsätzlich im Betriebsmodus "Aus"! Gewünschten Betriebsmodus "Aus", "Automatik", "Hand" oder "Dauerbetrieb wählen:**

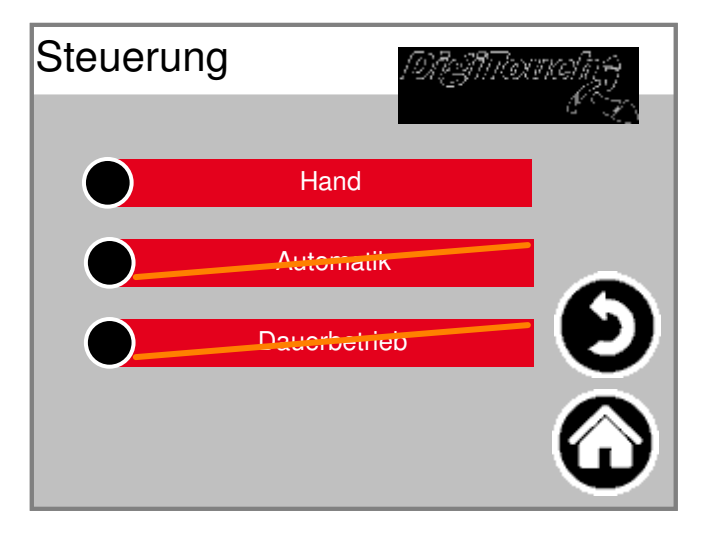

#### **5.1 Betriebsmodus "Aus"**

**Trocknungsboden, Staubboden und Fördertechnik werden nicht gestartet.**

#### **5.2 Betriebsmodus "Automatik"**

**Trocknungsboden, Staubboden und Fördertechnik starten entsprechend der eingegebenen Zeiten und Parameter.**

### **5.2.1 Abbrechen des "Automatik"-Vorgangs**

**"Steuerung" wählen:**

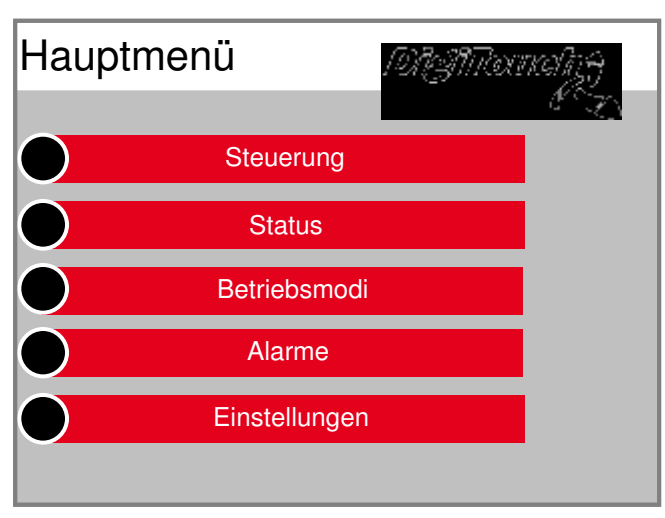

#### **"Automatik" wählen:**

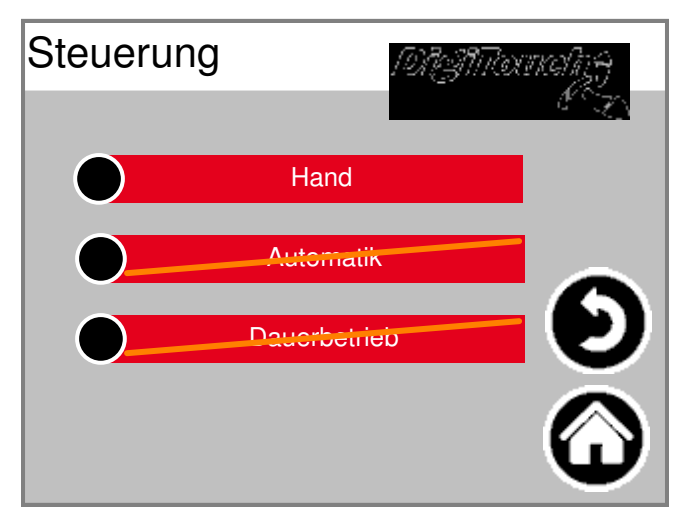

**Um den Automatikvorgang manuell abzubrechen, "Abbrechen" wählen:**

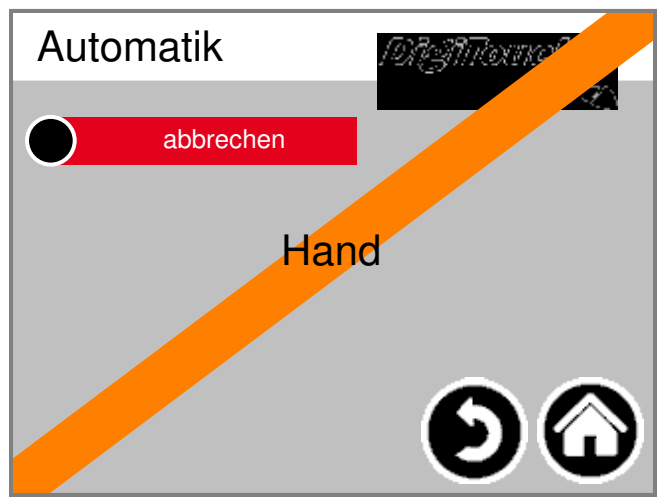

#### **ACHTUNG:**

Mit der nächsten Intervallzeit wird der automatische Ablauf **des Trocknungsbodens, Staubbodens und der Fördertechnik erneut gestartet.**

# **5.3 Betriebsmodus "Hand"**

**"Steuerung" wählen:**

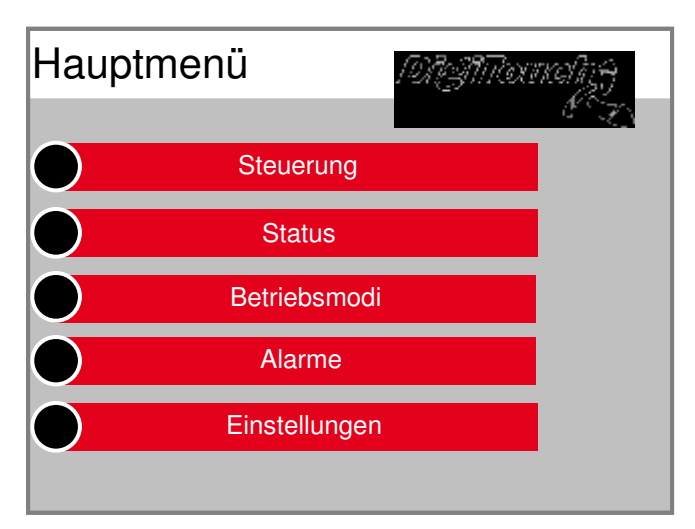

**"Hand" wählen:**

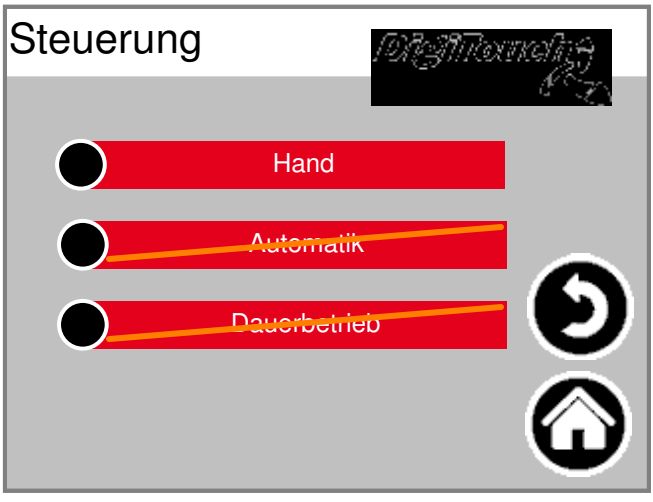

**Gewünschten Schubkeilboden oder Förderschnecken manuell starten/stoppen.**

**ACHTUNG:**

**Endlagenschalter der Hubzylinder sind in diesem Modus außer Betrieb! D.h. es findet keine Hubumkehr statt.**

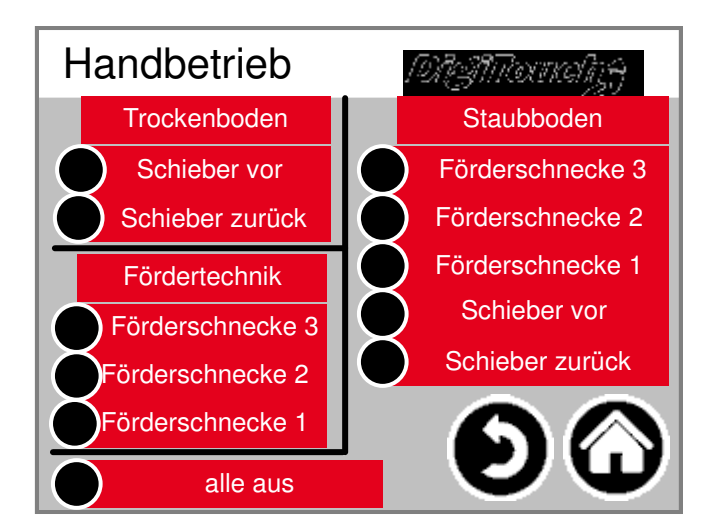

#### **5.4 Betriebsmodus "Dauerbetrieb"**

**"Steuerung" wählen:**

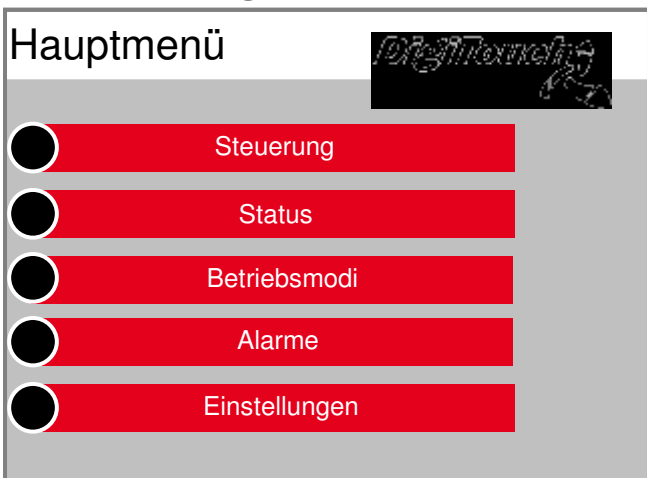

#### **"Dauerbetrieb" wählen:**

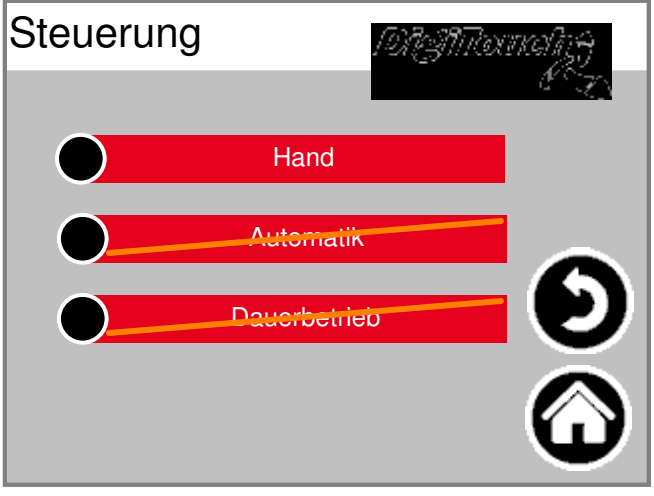

**Trockenboden, Staubboden oder Fördertechnik starten**

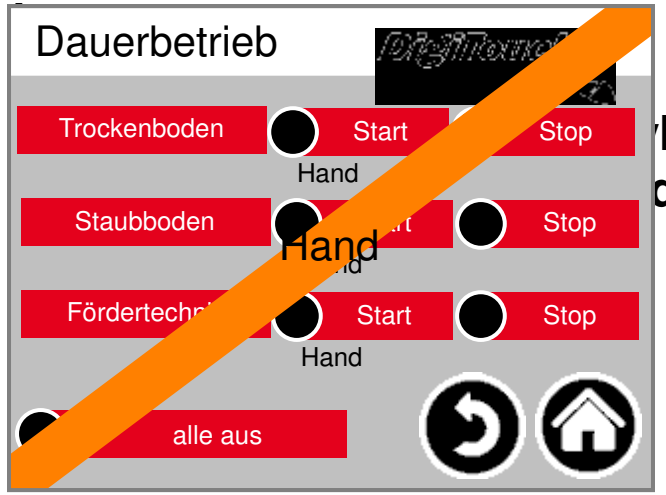

**External Concernstructure Stop Trinder sind in diesem Modus in Beta<sub>Stop</sub> diesem Modus komplett entleert** 

# **6. Status**

**"Status" wählen:**

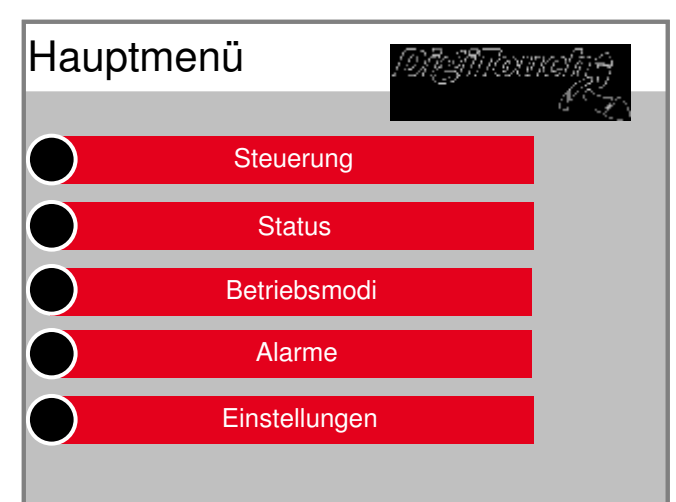

**Es erscheint eine Übersicht des derzeit gewählten Betriebsmodus, der aktuell eingestellten Uhrzeit sowie im Automatikmodus die nächsten Startzeiten des Trockenbodens, Staubbodens und der Fördertechnik.**

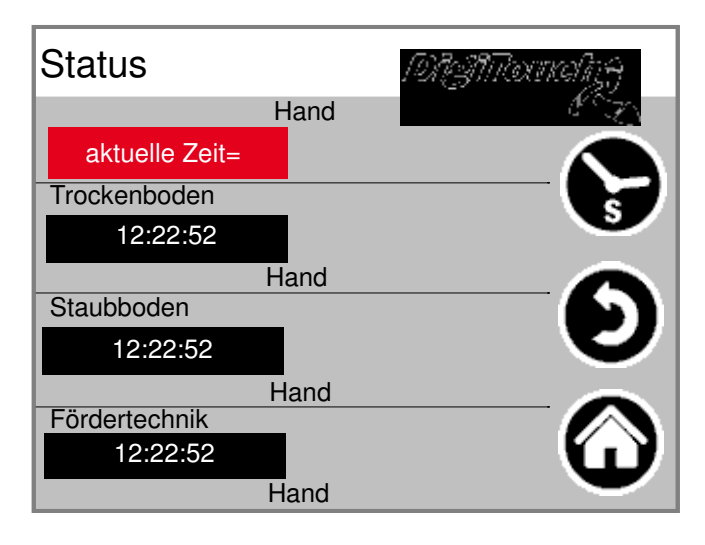

**Mit Drücken des Uhrsymbols kann bei laufendem Betrieb eine Übersicht der eingestellten und noch verbleibenden Betriebszeiten geöffnet werden.**

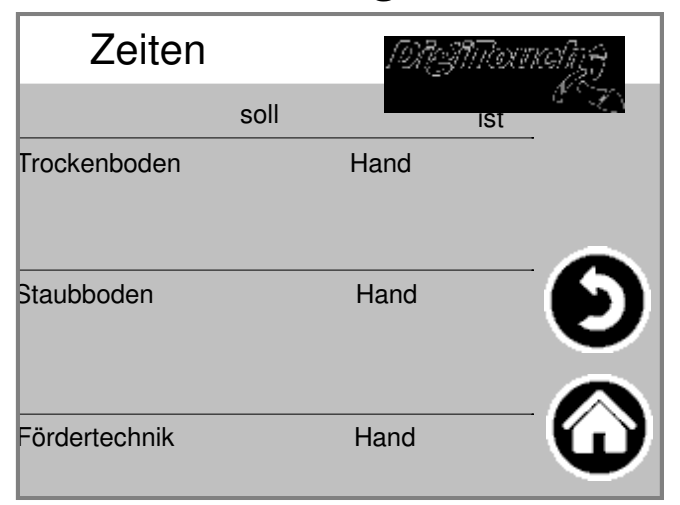

# **7. Alarme**

**"Alarme" wählen:**

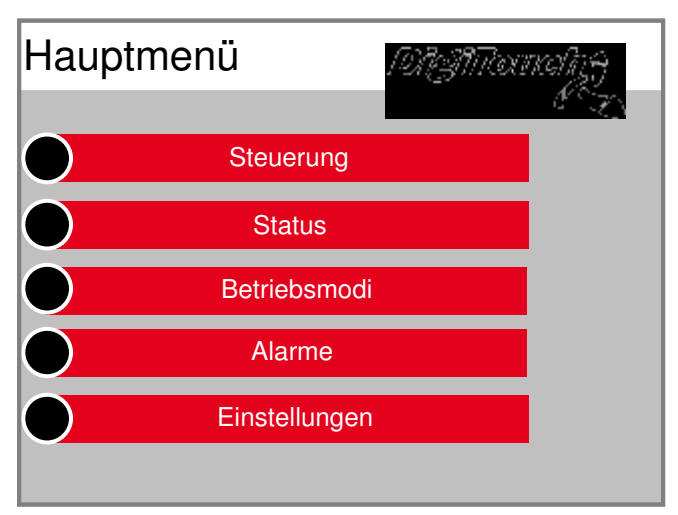

**Im Störungsfall wird entsprechender Fehler angezeigt.**

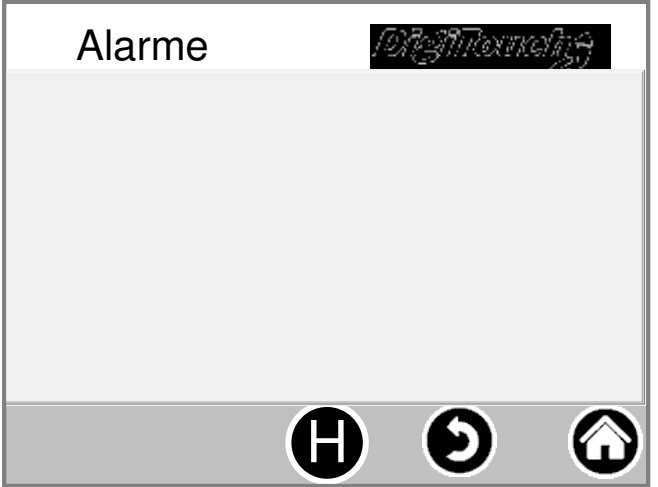

**Durch Drücken des Symbols "H" können auch in der Vergangenheit liegende Störungen angezeigt werden.**

#### **8. Einstellungen**

#### **8.1 Sonstiges**

**Zur Anzeige und Veränderung administrativer oder werkseitiger Einstellungen nehmen Sie bitte Kontakt zum Support der Firma Fliegl auf.**

#### **8.2 Grundeinstellungen**

**Zur Anzeige und Veränderung administrativer oder werkseitiger Einstellungen nehmen Sie bitte Kontakt zum Support der Firma Fliegl auf.**

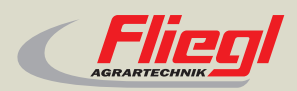

Fliegl Agrartechnik GmbH Bürgermeister-Boch-Str. 1 D-84453 Mühldorf a. Inn Tel.: +49 (0) 86 31 307-0 Fax: +49 (0) 86 31 307-550 e-Mail: info@fliegl.com

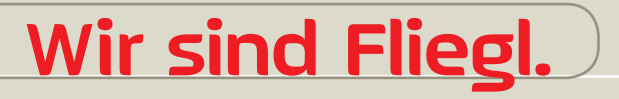

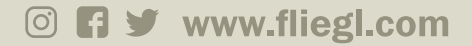